# **TRAINING OFFERING**

## **Du kan nå oss her**

Postboks 6562 ETTERSTAD, 0606 Oslo, Norge

Email: kurs.ecs.no@arrow.com Phone: +47 22 02 81 00

## **BRMS for IBM i, including Cloud Storage Solutions for i**

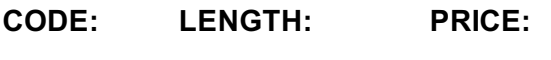

AS28G 40 Hours (5 days) kr39,425.00

## **Description**

This course covers the features and functions supported by Backup Recovery and Media Services (BRMS). BRMS is an integrated and comprehensive tool for managing backup, recovery, archive, and retrieval operations for a single Power system with IBM i or multiple systems with IBM i at a site or across a BRMS Network. The lectures describe how to perform the supported functions when using a 5250 emulation session, when using System i Navigator, and when using IBM Navigator for i. Students will then have the opportunity to practice in lab exercises what they have learned in lecture.

## **Objectives**

- Describe the major features and functions of BRMS
- List the steps to install BRMS on a single system or in a BRMS Network environment
- Implement a previously defined backup and recovery strategy using BRMS
- Implement a previously defined archival and retrieval plan, including dynamic retrieval, using BRMS
- Explain how to utilize a tape drive, tape library system, virtual tape, and optical drive with BRMS
- Implement and use BRMS using the green screen, System i Navigator, and IBM Navigator for i

## **Audience**

This is an intermediate course for Power System with IBM iadministrators, IBM Business Partners, and anyone else who would like practical knowledge of the features and functions supported by BRMS.

## **Prerequisites**

You should have a working understanding of the capabilities **and** operations in the area of save **and** restore for IBM i.

## **Programme**

#### **Day 1**

- Welcome and eLab overview
- Unit 1: Installing BRMS
- Unit 2: BRMS policies overview
- Exercise 1: Using 5250 emulation
- Exercise 2: Using System i Navigator
- Exercise 3: Using IBM Navigator for i
- Unit 3: Media devices and encryption using software and hardware
- Unit 4: Overview and implementation of virtual tape, DVD, and optical device support
- Exercise 4: Media devices and virtual tape
- Unit 5: Creating a simple backup control group

## **Day 2**

- Review
- Unit 6: BRMS log
- Exercise 5: Creating a basic backup control group using 5250 green screen
- Exercise 6: Creating a basic backup control group using System i Navigator
- unit 7: Saving IFS data in the same state of the same state in the same state of the same state in the same s • Unit 8: Working with backup lists
- Exercise 8: Creating and using backup lists and saving to a save file
- Exercise 9: Creating and using backup lists and saving to a save file using System i Navigator
- Exercise 10: Creating and using backup lists and saving to a save file using IBM Navigator for i
- Unit 9: Parallel save, user exits, and save-while-active
- Unit 10: Performing a backup and full system backup
- Unit 11: Other backup topics
- Exercise 11: Creating a backup control group
- Exercise 12: Creating a backup control group using System i Navigator
- Exercise 13: Creating a backup control group using IBM Navigator for i

#### **Day 3**

- Unit 12: Storage locations
- Exercise 14: Creating a storage location
- Unit 13: Containers
- Unit 14: Move management
- Exercise 15: Move policies
- Unit 15: Media class
- Exercise 16: Creating a media class
- Unit 16: Media policies
- Exercise 17: Creating a media policy
- Unit 17: Media topics
- Exercise 18: Running a backup using 5250 emulation
- Exercise 19: Running a backup using System i Navigator

#### **Day 4**

- Exercise 20: Running a backup using IBM Navigator for i
- Review Exercises 18 through 20
- Unit 18: BRMS networking
- Unit 19: Scheduling BRMS jobs
- Unit 20: Daily maintenance
- Unit 21: BRMS reports
- Unit 22: Recovery
- Exercise 21: BRMS recovery capabilities
- Unit 23: Tape duplication and label print
- Exercise 22: Tape duplication
- Unit 24: Functional usage

#### **Day 5**

- Unit 25: Archive
- Unit 26: Retrieval
- Exercise 23: Archive/retrieve using 5250 emulation
- Unit 27: TSM Client and BRMS on IBM i
- Unit 28: BRMS Enterprise
- Unit 29: Summary

## **Further Information**

Prior to enrolling, IBM Employees must follow their Division/Department processes to obtain approval to attend this public training class. Failure to follow Division/Department approval processes may result in the IBM Employee being personally responsible for the class charges.

GBS practitioners that use the EViTA system for requesting external training should use that same process for this course. Go to the EViTA site to start this process: http://w3.ibm.com/services/gbs/evita/BCSVTEnrl.nsf

Once you enroll in a GTP class, you will receive a confirmation letter that should show:

- The current GTP list price
- The 20% discounted price available to IBMers. This is the price you will be invoiced for the class.

## **Session Dates**

Ved forespørsel. Vennligst kontakt oss

**Tilleggsinformasjon**

Denne treningen er også tilgjengelig som trening på stedet. Kontakt oss for å finne ut mer.